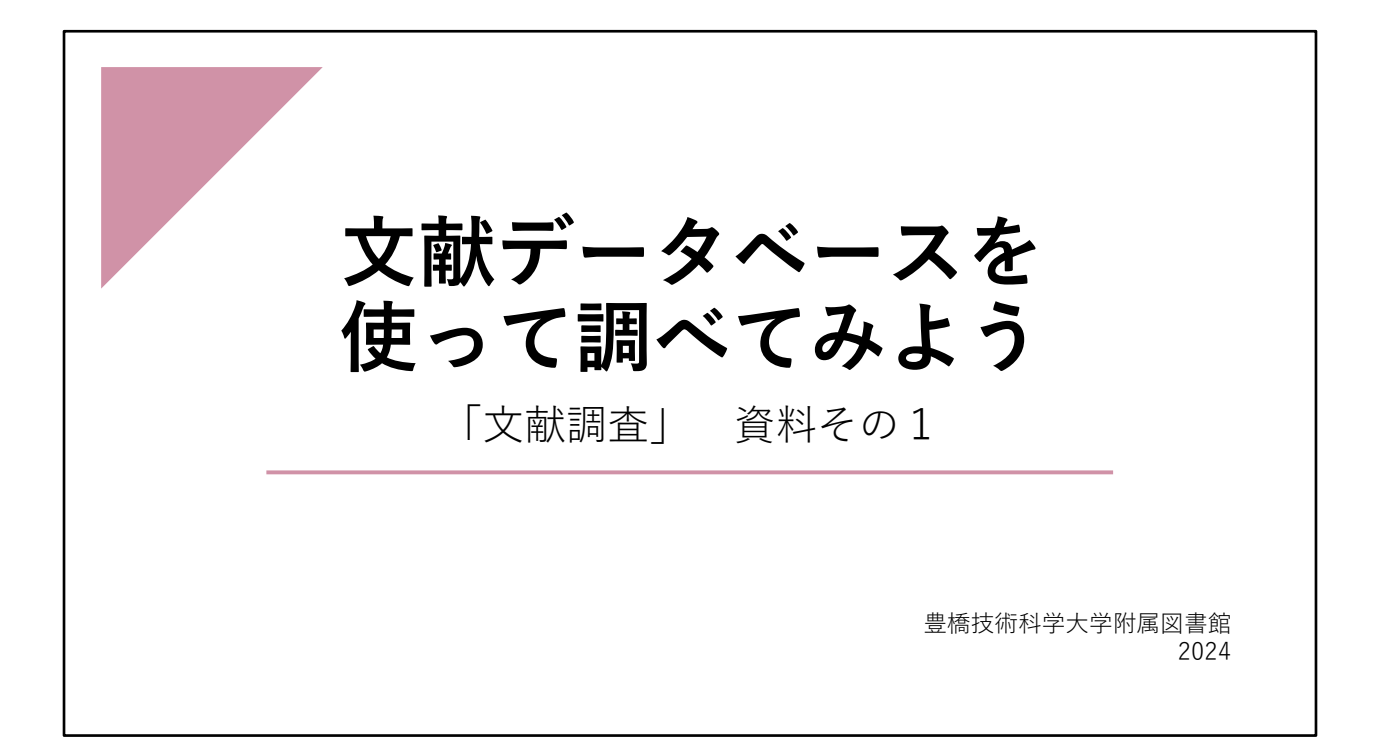

この資料は、「文献検索データベースを使って調べてみよう」 ということで、文献調 査をするときに利用できる、本学で契約しているデータベースを紹介します。

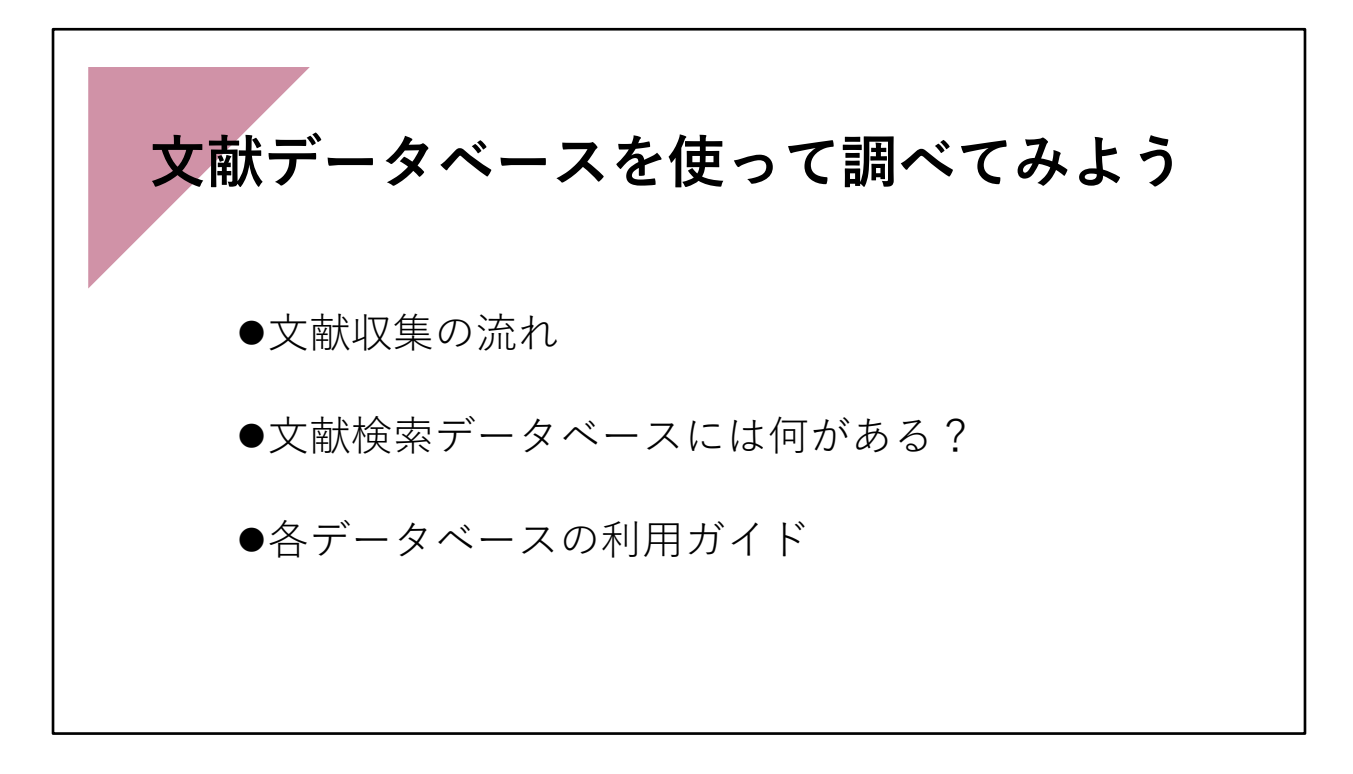

はじめに、文献収集の流れの中で、どこで文献データベースを使うのかを説明し、 次に、本学で利用できる文献検索データベースを2つ紹介します。 最後に、それらデータベースを利用するにあたって参考になる、利用ガイドを紹介しま す。

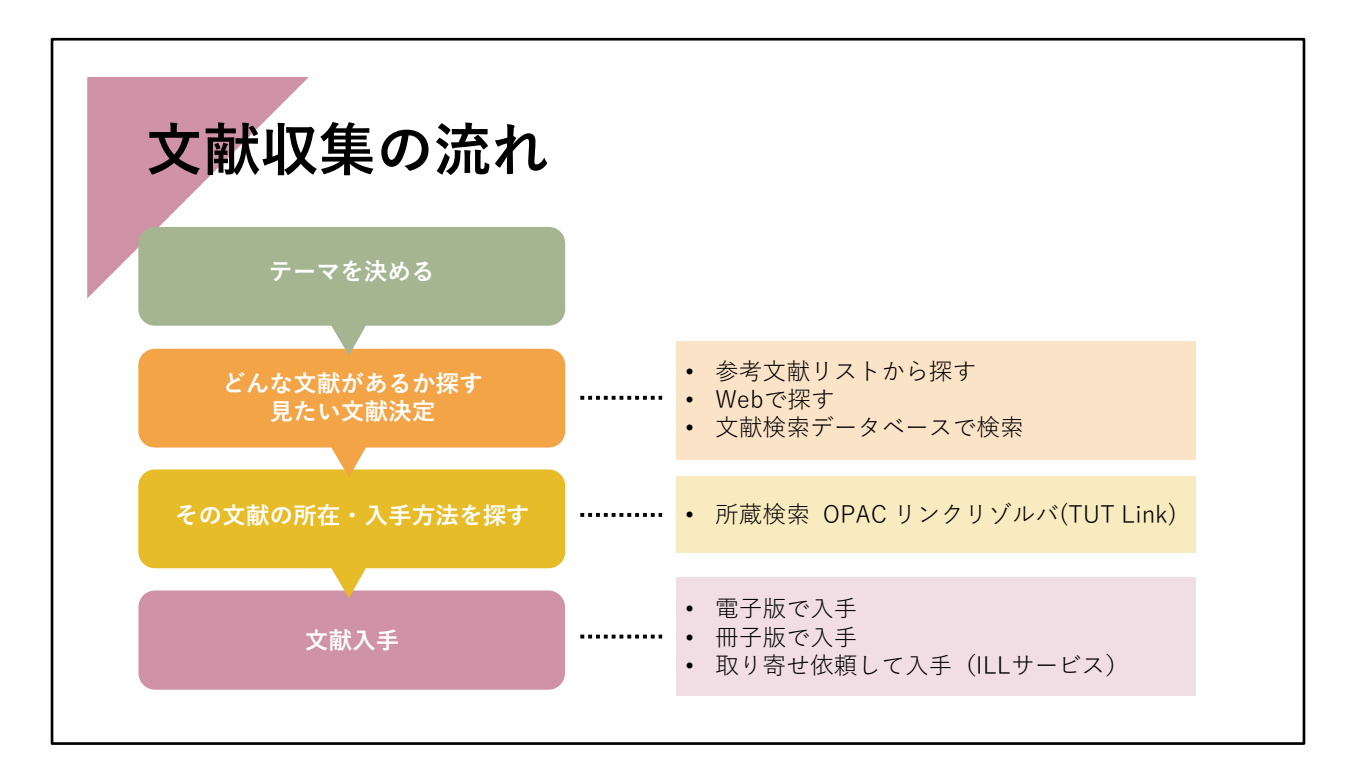

まずはじめに文献収集の流れについてです。 "あるテーマについての文献を入手する" というときの一般的な流れを示しました。

読みたい文献は、先に読んでいた図書や論文の「参考文献リスト」に載っていた、ある いは先生から、この文献を読むようにと提示された、という場合もあるでしょう。

そういった手がかりがない場合は、そのテーマについて、どんな文献が世の中に公表さ れているか、探さなければいけません。

以前は、そういった文献情報を収集した「書誌」「目録」「抄録誌」といった冊子体の 資料がありましたが、

現在はWebで探したり、書誌情報をデータベース化した文献検索データベースを利用し て探すことが主流になっています。

そして、読みたい文献を決定したあとは、OPAC (所蔵検索システム)などを使ってそ の文献の所在や入手方法を探して、最終的に文献を入手します。 このような流れになります。

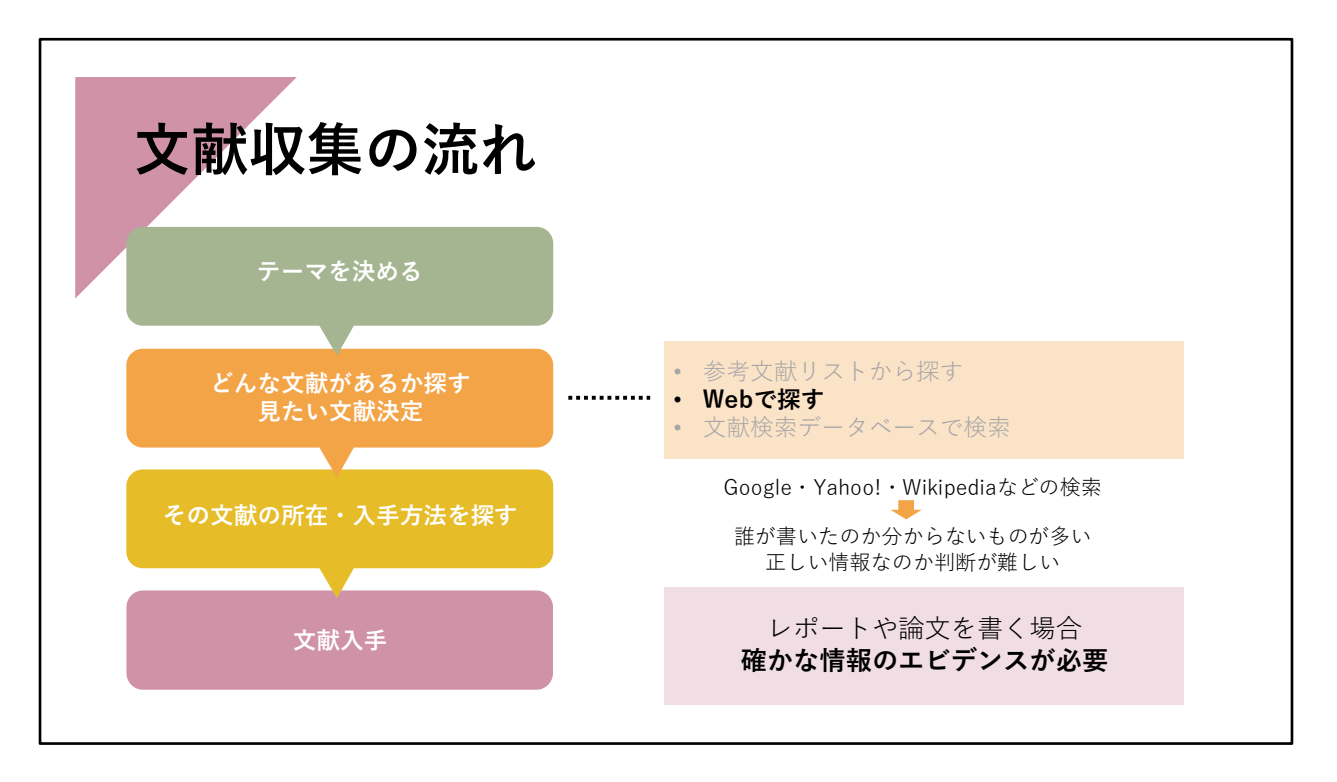

では、この"どんな文献が世の中に公表されているか"を検索して探す場合ですが、みな さんは事柄を調べる時に、何を使っていますか。

一般的には Google や Yahoo! で検索する人が多いのではないでしょうか。 「ググる」とつい使ってしまうように、ちょっとした事柄の意味や読み方を調べたりす るのにはこれらのサイトはとても便利です。 Wikipediaといった辞書的なサイトもあります。 しかし、Web上の情報は、誰が書いたのか分からないものも多いですし、その情報が本

当に正しいのかを判断することが難しい場合もあります。

皆さんがレポートや、ましてや論文を書かれる場合はエビデンス(根拠資料)として、 確かな情報を参考にしたり、引用する必要があります。

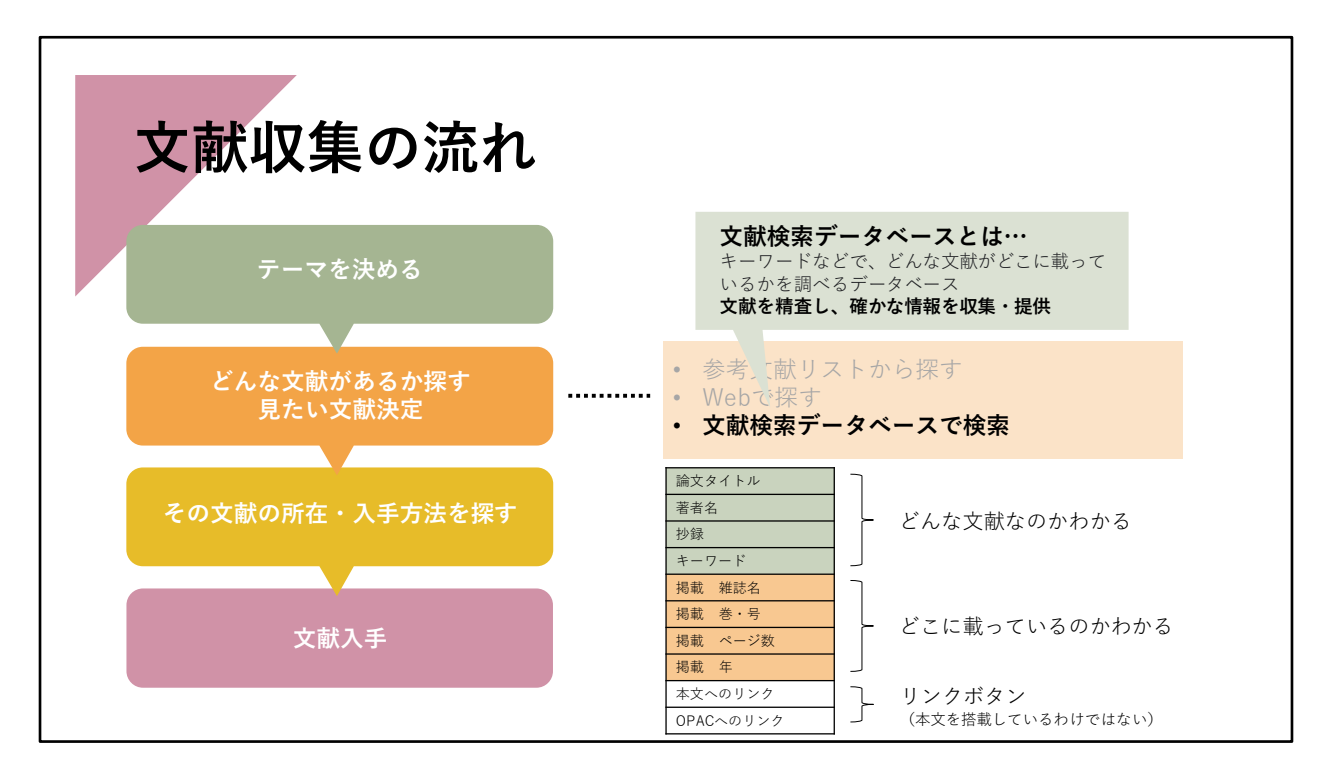

確かな情報を収集するにはどうしたら良いでしょうか。

どんな文献が世の中にあるのか調べるデータベース、文献検索に特化したデータベース があります。

これらは、文献内容を精査し、確かな情報を記載した文献のみ収集し提供しています。 これらを使って、文献を探すことをおすすめします。

本学でも、いくつかの文献検索専用のデータベースを契約しています。 今回はそれらの文献検索データベースを使って文献調査をしてみましょう。 文献検索データベースには、論文タイトル・著者名・文献の内容を簡易にまとめた抄録 (アブストラクト)や、

文献が掲載されている雑誌名・巻号・ページ数・出版年、またその文献が参考にしたり、 引用したりした文献リストなどが掲載されています。

所蔵情報(OPAC)や論文本文へのリンクボタンがあるデータベースもありますが、検 索した結果、表示されたすべての論文の本文を、この文献検索データベース上で見るこ とはできません。あくまで、どんな文献があるか、文献情報を探すデータベースです。

読みたい文献の入手先を探すことが、その後で必要になります。 入手方法については、別の資料 その3「文献を入手する」で説明していますので、そ ちらをご覧ください。

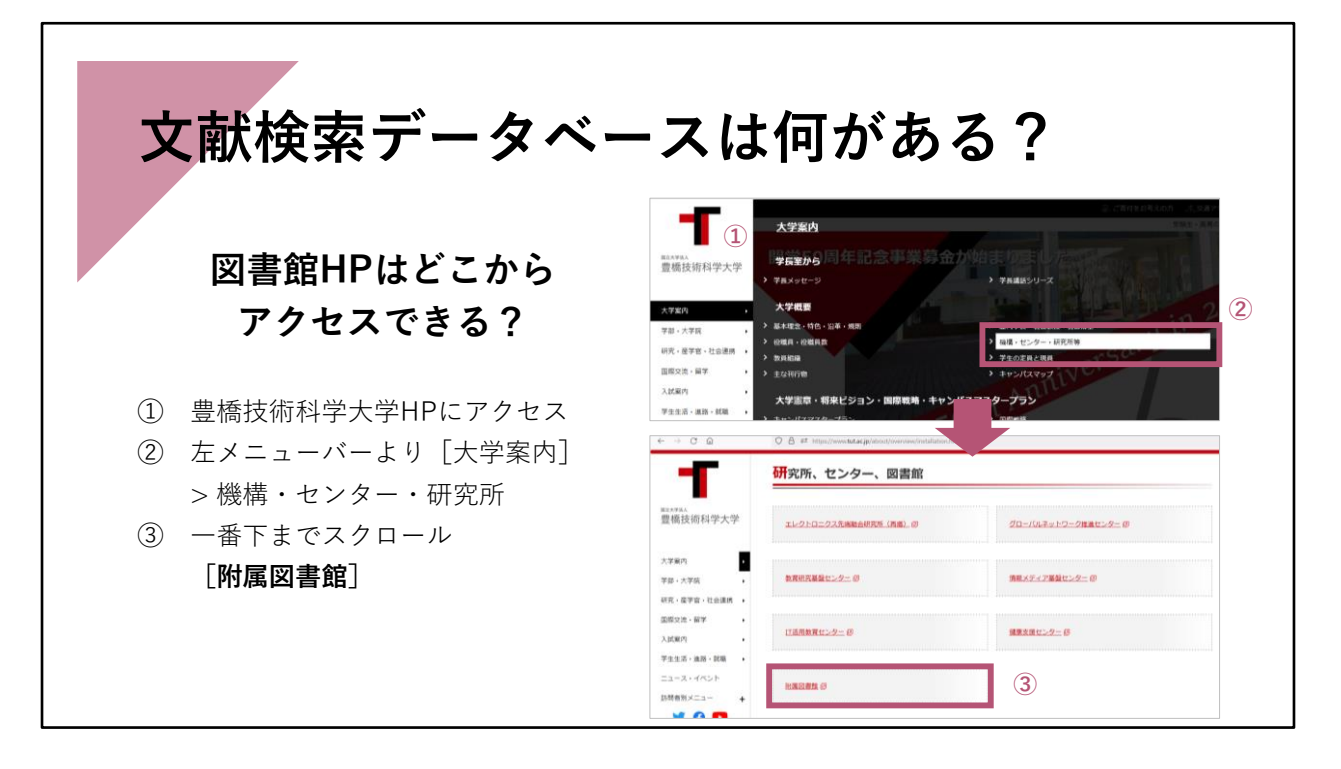

それでは、本学で利用できる文献データベースは何があるか についてです。 利用できるデータベースは、図書館のホームページにリンクを貼っていますので、まず は、図書館のホームページを紹介します。

大学のWebサイトから入る場合は、トップページ左側の 「大学案内」 から 「機 構・センター・研究所等」 の所をクリックし、 「研究所、センター、図書館」 のところにある 「附属図書館」 をクリックすると図書 館のサイトに移行します。

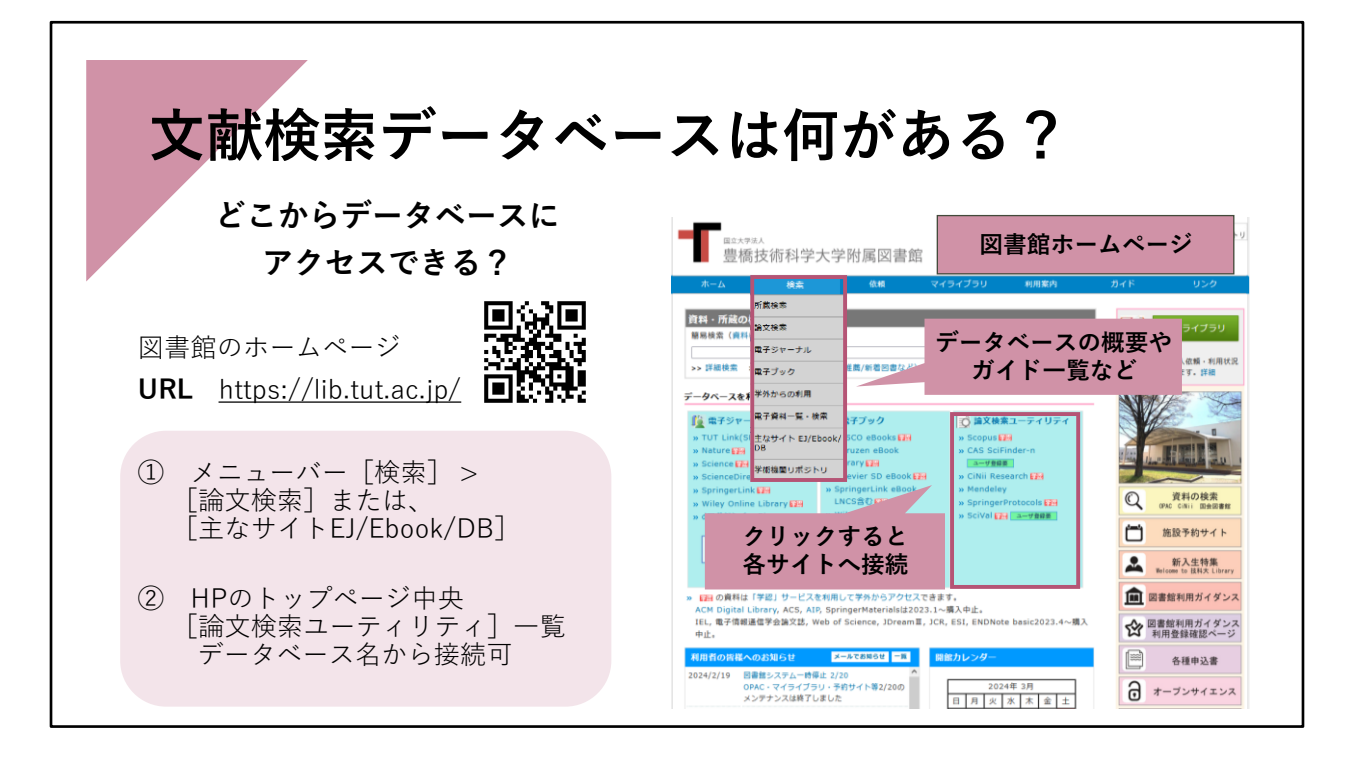

こちらが図書館のWebサイトです。<URL https://lib.tut.ac.jp/ > 一度はご覧になったことがありますでしょうか。 所蔵している資料が検索できたり、お知らせやカレンダー、利用案内などを掲載してい ます。

各データベースの概要については 青色のバーの「検索」をプルダウン、「主なサイ ト」のページに記載していますので参照してください。 データベースは、真ん中の水色の部分です。主なものを一覧にしています。名称をク リックすると、各サイトに移行します。

## **文献検索データベースは何がある?**

本学で利用できる文献検索データベース

## • **Scopus**

エルゼビア社が提供する世界最大級の抄録・引用文献情報データベース

• **CAS SciFinder Discovery Platform for Academics** CAS(Chemical Abstract Service)が提供する物質科学分野の データベース ※CAS SciFinder Discovery Platform for Academicsは 必ず**個人アカウント作成が必要**

今回は、その中から 「Scopus」(スコーパス) 「CAS SciFinder Discovery Platform for Academics」(シーエーエス サイファイン ダー ディスカバリー プラットフォーム フォー アカデミクス) の2つの文献検索デー タベースを紹介します。 これらは、水色の右側のところ 論文検索ユーティリティの囲みのそれぞれの名前をク リックすると、各データベースのサイトにリンクできるようになっています。

IPアドレスで接続を制御していますので、学内ネットワークに接続したパソコンなどか らであれば、クリックすればそのままサイトが開きます。 ただし、CAS SciFinder Discovery Platform for Academics は利用するために、個人ア カウントの作成が必要です。

「ユーザ登録要」をクリックすると、アカウント作成についての説明がありますのでご 覧いただき、まず最初にアカウントを作成してからご利用ください。

研究の内容によって選択するデータベースが変わってくると思いますので、それぞれの 特徴を説明していきましょう。 指導教員や研究室の先輩方にどれを使ったらよいか聞いてみるのも良いでしょう。

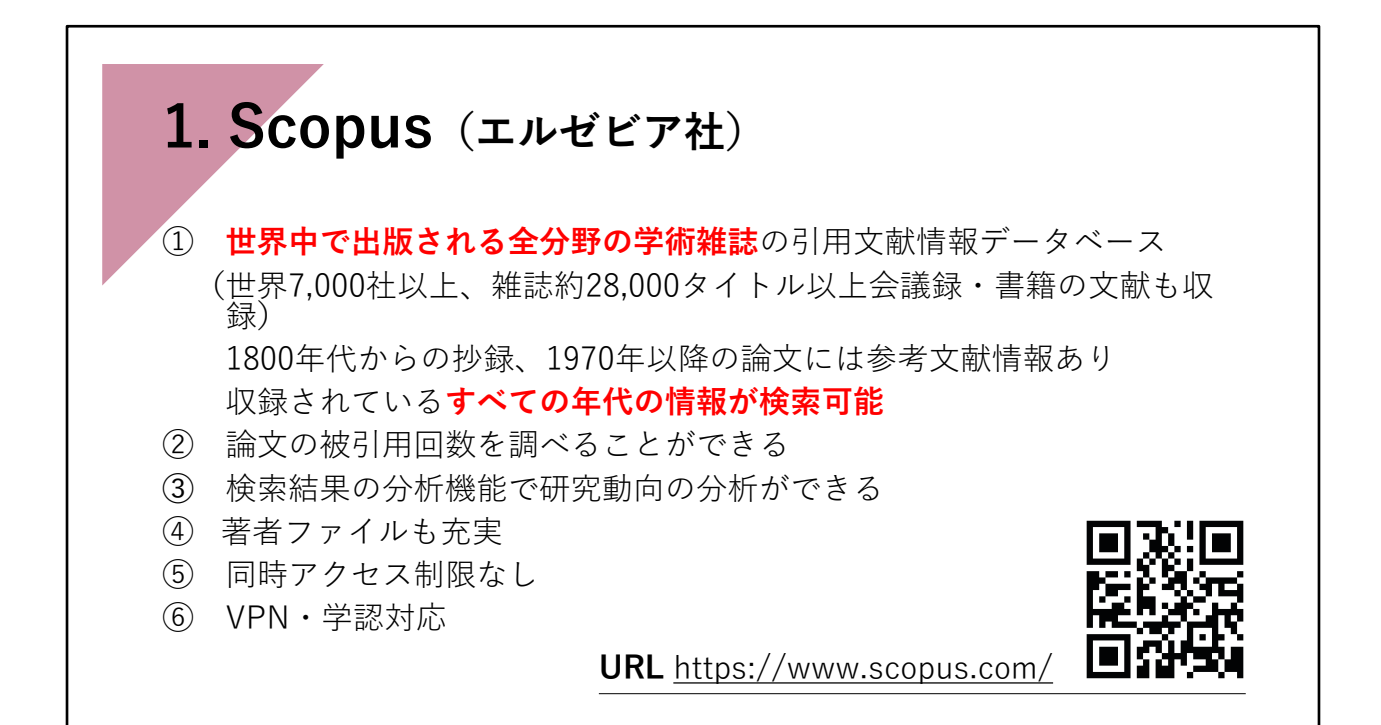

1. Scopus(スコーパス)

Scopusは、エルゼビア社が提供する世界最大級の抄録・引用文献情報データベースです。

全分野(科学・技術・医学・社会科学・人文科学)の文献を収録対象としています。 エルゼビア社発行の雑誌だけでなく、世界7,000社以上の出版社、逐次刊行物28,000タ イトル以上、会議録151,000イベント、書籍303,000タイトルからの、9,100万件の文献 を収録しています。 1800年代からの抄録に加えて、1970年以降の論文は参考文献も 収録しています。

Scopusは、すべての年代の情報が検索できますので、古い文献を調べる際にも利用でき ます。

Scopusでは、論文が他の論文にどれだけ引用されているか、Scopus内の被引用回数を 調べることができます。検索結果を被引用数で並べ替えることもできるので、被引用数 の多い重要論文も簡単にわかるようになっています。

また、検索結果の分析機能で、簡単に様々なグラフ化ができ、研究動向の分析もできま す。

ある著者について、その人がどんな論文をいつ発表し、その文献がどのくらい他の論文 に引用されているか、共著者情報といった著者ファイルの情報も充実しています。 同時アクセス制限はありませんので、いつでもご利用いただけます。学外から、VPNや 学認を使って利用することもできます。

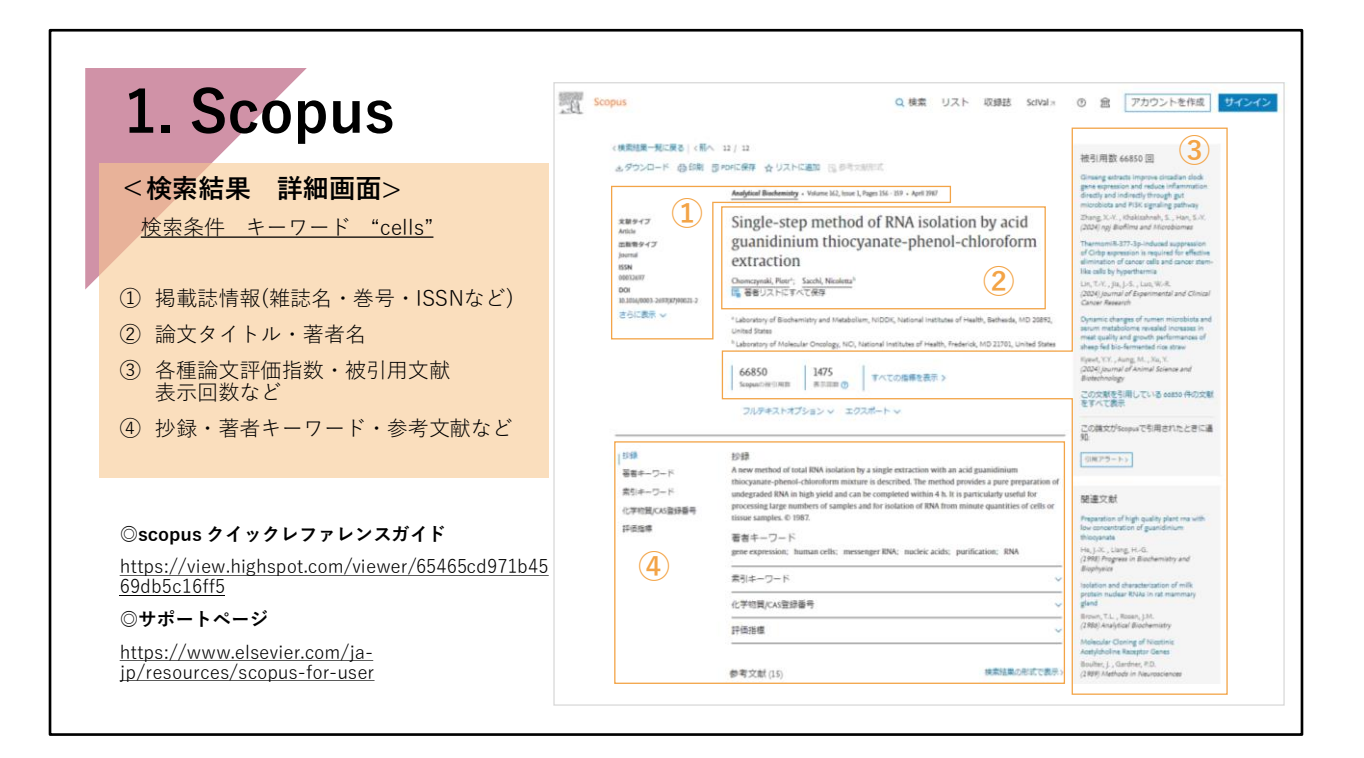

Scopusの検索結果の詳細画面の例です

論文タイトルの左側に掲載誌情報が記載されています。

抄録がありますので、内容を把握することができます。索引キーワードや参考文献リス トも表示されます。

右側には、各種論文評価指数や、被引用数、被引用論文情報、関連研究データなどが表 示されます。

画面の内容や利用方法については、マニュアルやサポートページに掲載している動画で 詳細に説明しています。そちらを参照してください。

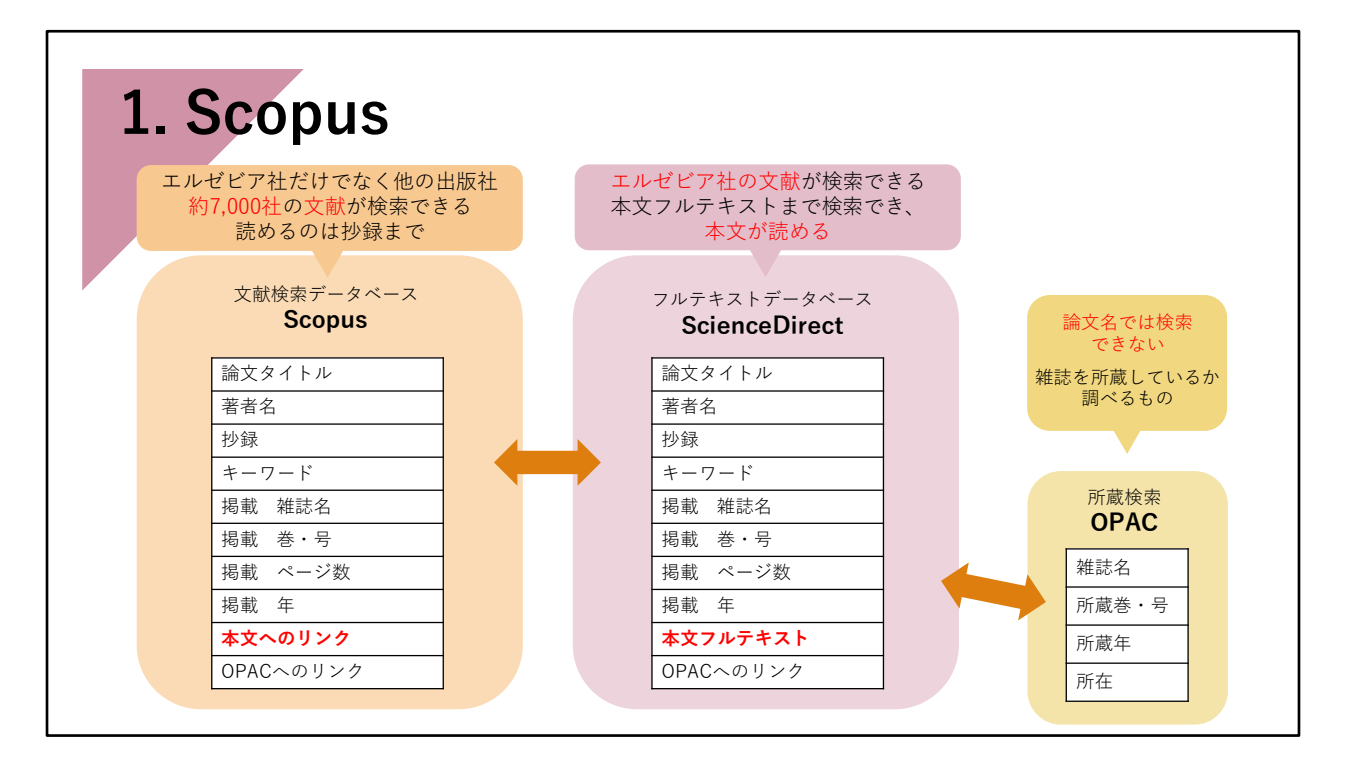

ところで、エルゼビアのデータベースには、ScienceDirect(サイエンスダイレクト)と いうデータベースがあります。

Scopusとの違いですが、ScienceDirect は、契約していると文献の本文まで読むことが できるフルテキストデータベースだという点です。

ScienceDirectでも文献検索はできますが、検索できるのは、エルゼビア社が発行する雑 誌に掲載された文献に限られます。

エルゼビア社発行の特定の雑誌に掲載された文献を探す場合は、そのまま本文まで読め るので都合が良いのですが、他社の雑誌に掲載された文献は検索できませんので、ある テーマの論文を網羅的に探す、という場合には向いていません。

それに対して、Scopusは、エルゼビアの文献のみならず、Wiley(ワイリー)社や SpringerNature (シュプリンガーネイチャー)社、ACS、IEEE (アイトリプルイー)な ど他出版の文献も検索できます。電子資料本文は文献検索データベース内には持ってお らず、電子ジャーナルサイトへリンクするボタンを持っています。 本学で契約している電子ジャーナルであれば、別画面へと横断して、電子資料本文をそ のまま検索の流れで読むことが可能です。

ちなみに、OPAC(所蔵検索システム)はScopusと違い、論文名での検索はできません。 文献を検索するデータベースではなく、本学に所蔵している雑誌や図書を検索する所蔵 検索データベースです。

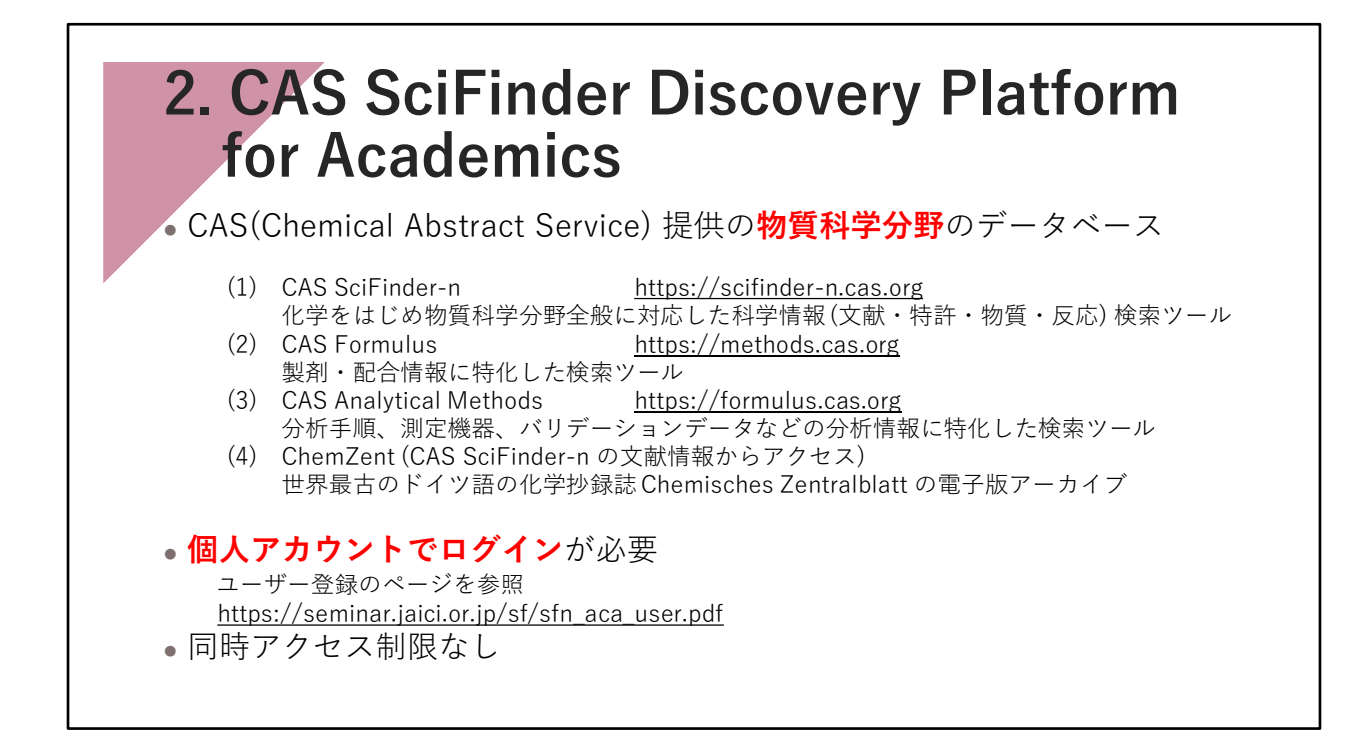

2. CAS SciFinder Discovery Platform for Academics(シーエーエス サイファインダー ディスカバリー プラットフォーム フォー アカデミクス)

こちらは、CASが提供する物質科学分野のデータベースです。下記、4つのツールにア クセス可能です。

(1) CAS SciFinder-n <URL https://scifinder-n.cas.org>

化学をはじめ物質科学分野全般に対応した科学情報 (文献・特許・物質・反応) 検索ツー ル

- (2) CAS Formulus <URL https://methods.cas.org>
- 製剤・配合情報に特化した検索ツール

(3) CAS Analytical Methods <URL https://formulus.cas.org>

分析手順、測定機器、バリデーションデータなどの分析情報に特化した検索ツール

(4) ChemZent (CAS SciFinder-n の文献情報からアクセス)

世界最古のドイツ語の化学抄録誌 Chemisches Zentralblatt の電子版アーカイブ

CAS SciFinder Discovery Platform for Academicsの利用には、あらかじめ個人アカウ ントの作成が必要です。

ユーザー登録のページを参照して、個人アカウントを作成後、ログインしてご利用くだ さい。

<ユーザー登録のページ URL https://seminar.jaici.or.jp/sf/sfn\_aca\_user.pdf >

同時アクセス数は無制限ですので、学内からならいつでもご利用いただけます。

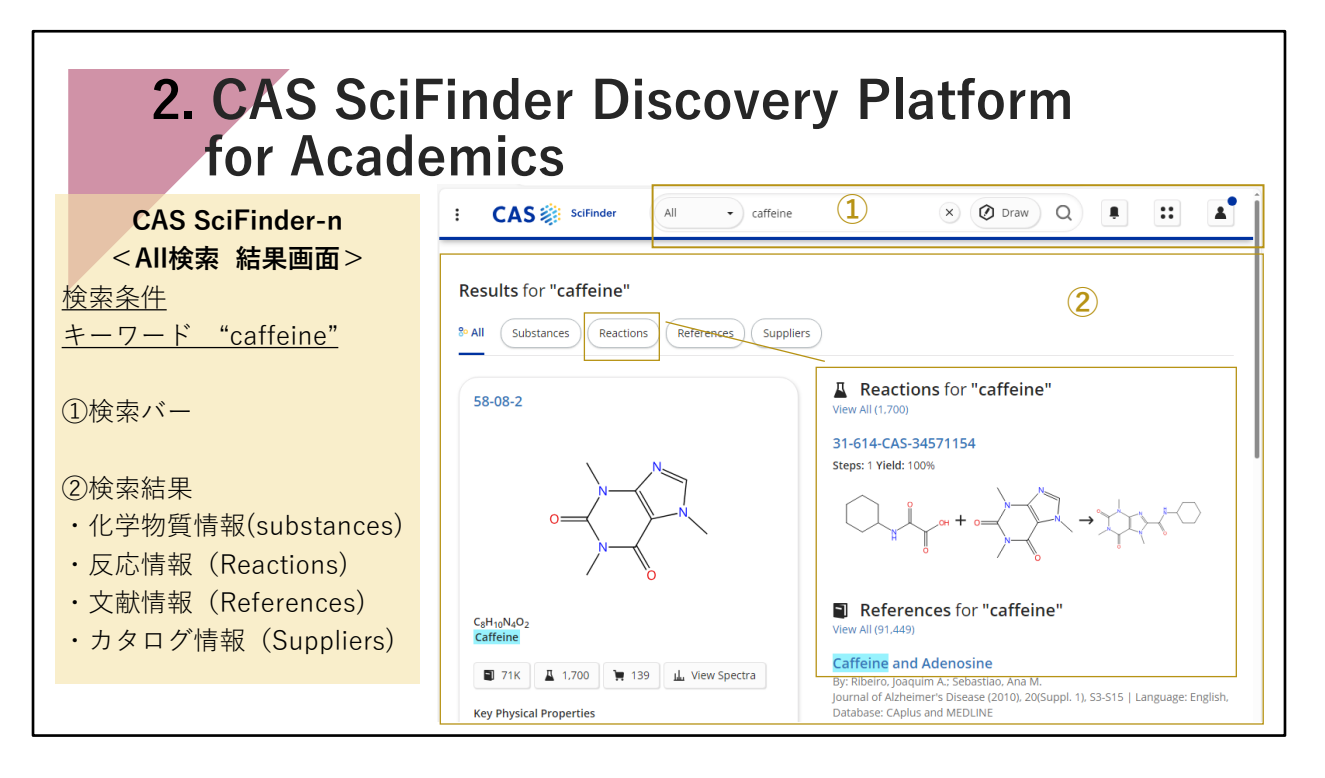

検索ツール CAS SciFinderの検索結果 画面です

AllでキーワードやCAS登録番号、特許番号等で検索すると、その物質についての 化学物質情報(substances)、反応情報(Reactions)、文献情報(References)、カタロ グ情報(Suppliers) などが表示されます。 物質検索や反応検索もできます。文献を検索する場合は、References 画面から検索し ます。

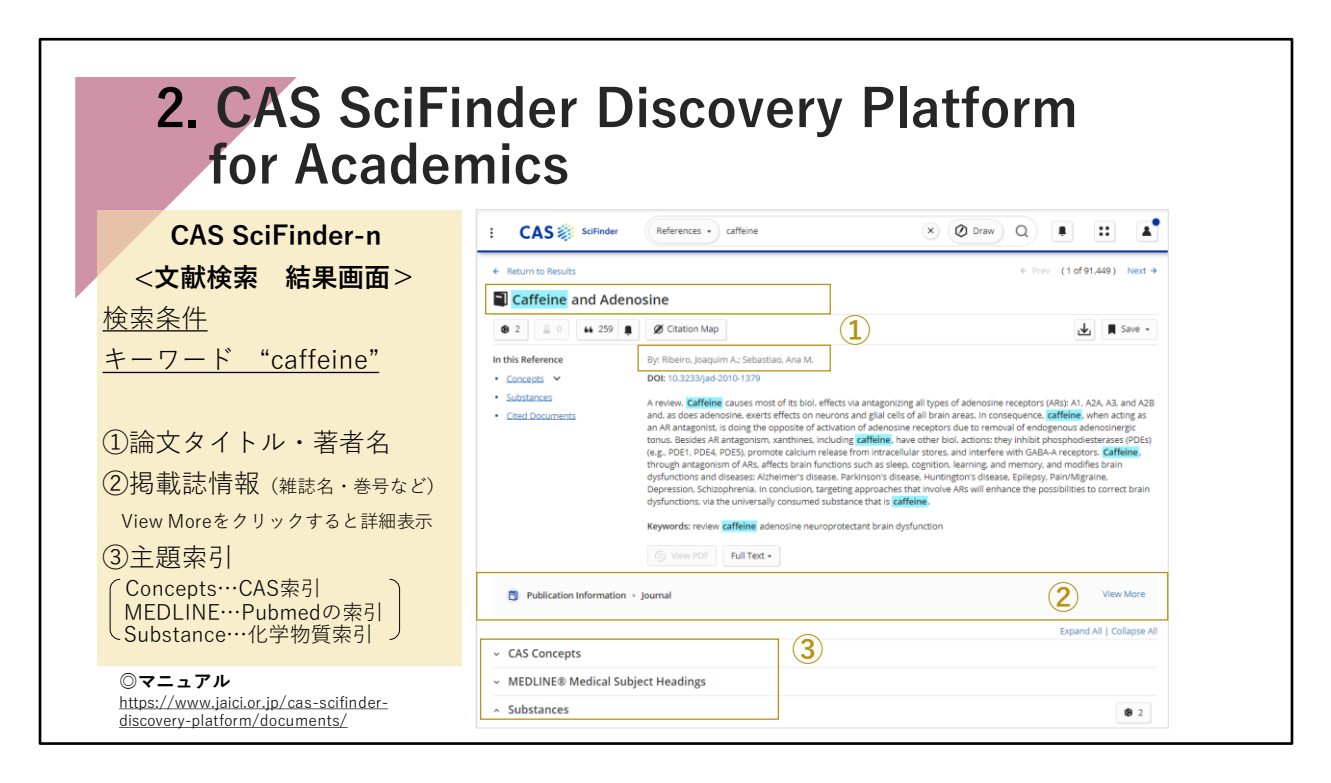

検索ツール CAS SciFinderのReferences検索結果画面です

画面の内容や利用方法については、マニュアルやサポートページに掲載している動画で 詳細に説明しています。そちらを参照してください。

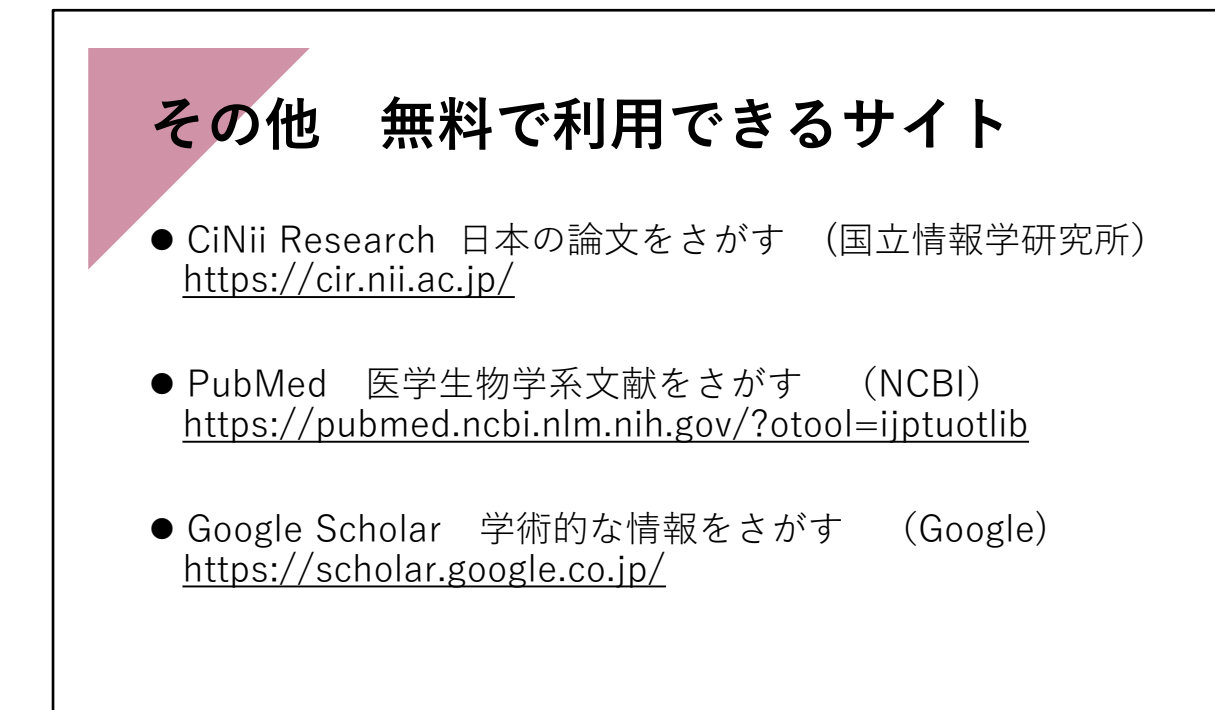

そのほか、紹介した2つの契約データベース以外に、無料で文献が検索でき るサイトに次のようなものがあります。

CiNii Research(サイニー リサーチ) 日本の雑誌論文や大学の発行する紀要論文、研究データなど、研究に関わる様々な情報 を検索するのに適しています。

PubMed(パブメド) NLM (米国国立医学図書館: National Library of Medicine)内の、 NCBI(国立生物科学情報センター:National Center for Biotechnology Information) が作成しているデータベースです。 世界の主要医学系雑誌等に掲載された文献を検索することができます。

Google Scholar(グーグル スカラー) Google Scholar は、 Google の中でも、学術的な情報を検索できるサイトです。 学術専門誌、論文、書籍、要約など、さまざまな分野の学術資料を検索できます。 検索 できる記事には、多岐にわたる学術出版物や学会論文のほか、ウェブ上で閲覧可能な学 術資料も含まれます。

無料で公開されていますので、学外からでも、だれでも検索できます。

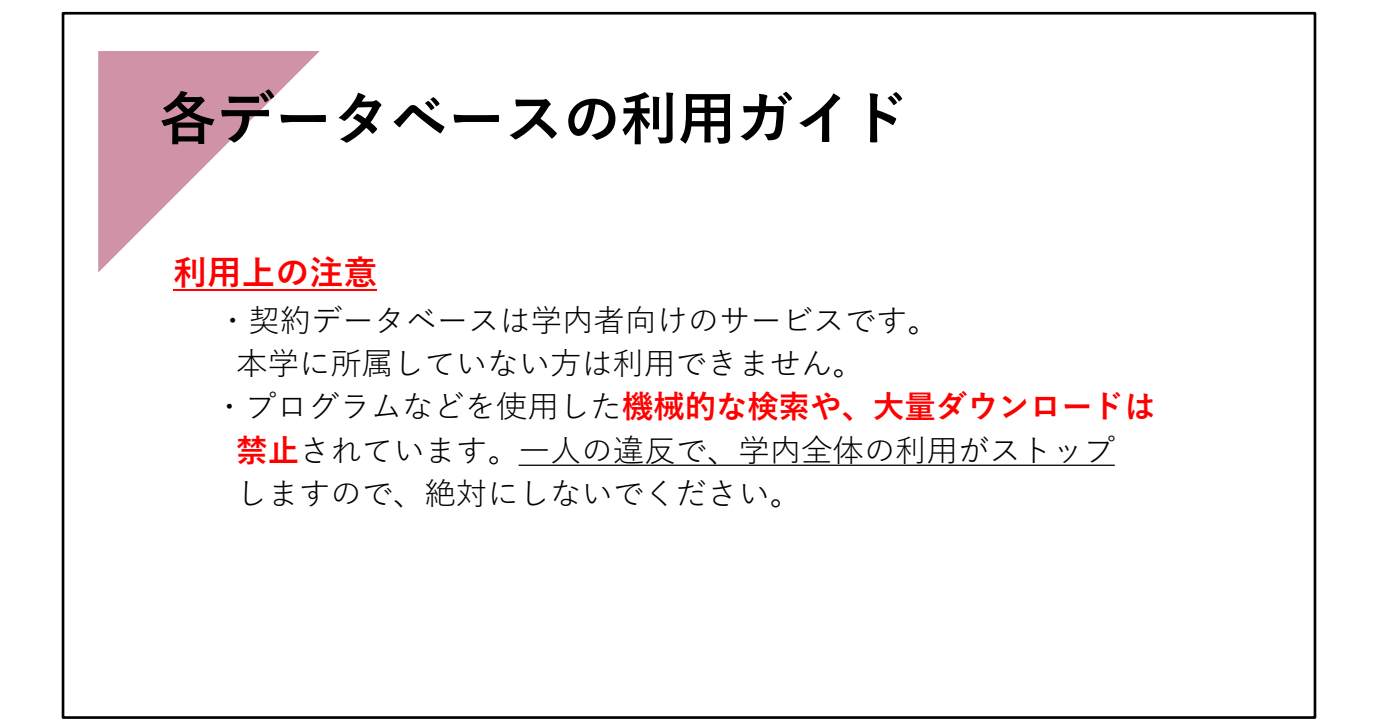

ここまで本学で利用できる、文献検索データベースについて、概要を説明しました。

利用上の注意事項ですが、契約データベースは学内者向けのサービスです。ご家族など であっても本学に所属していない方は利用できません。 データベースを使用する際、プログラムなどを使用した機械的な検索や、電子資料本文 の機械的大量ダウンロードは契約で禁止されています。 一人の人の違反で、学内全体の利用がストップしますので、絶対にしないでください。

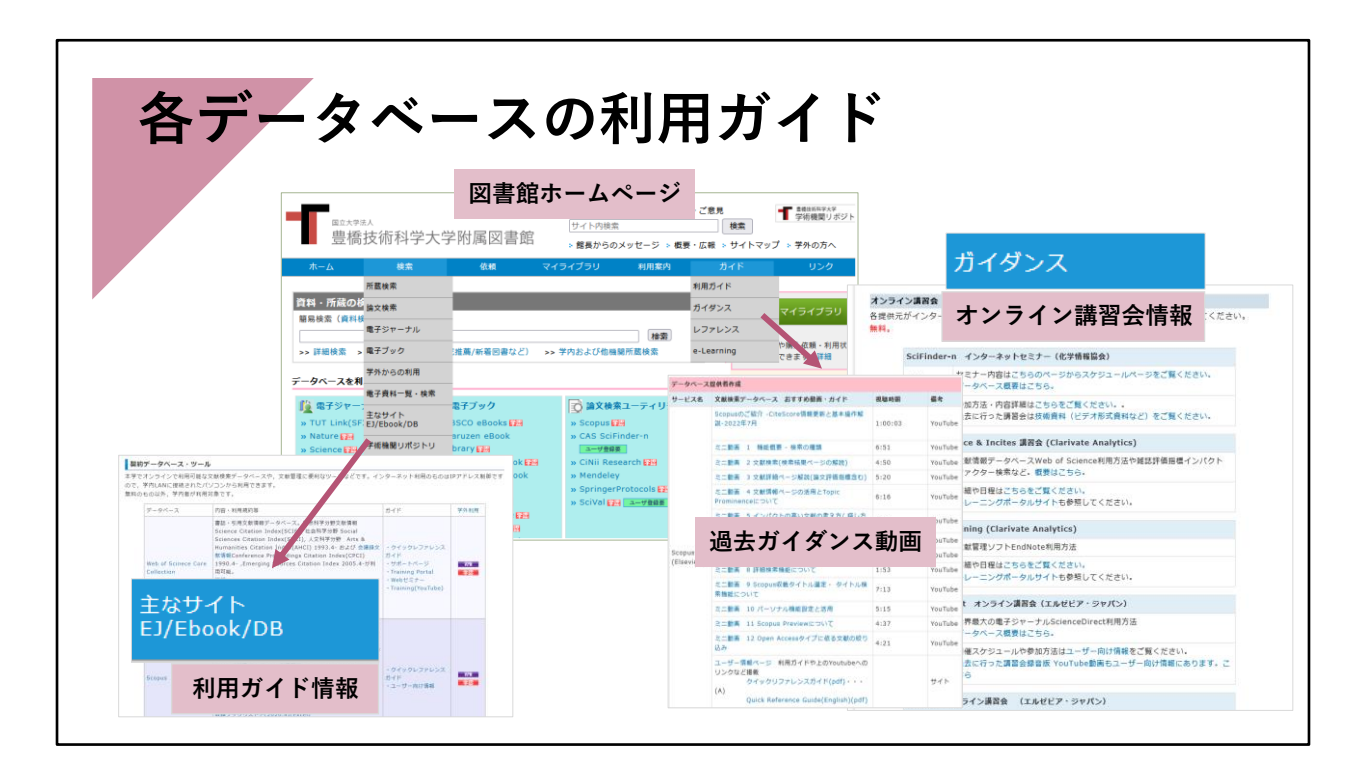

今回提供されている動画資料の他にも、それぞれの簡易な検索ガイドなどが、各提供元 のサイト上に掲載されています。 図書館のホームページにも利用ガイド情報のリンク先を掲載していますので、参考にし てご利用ください。

また、オンライン講習会も、随時開催されています。 興味のある方は、そちらもご参加ください。各自で申し込みできます。

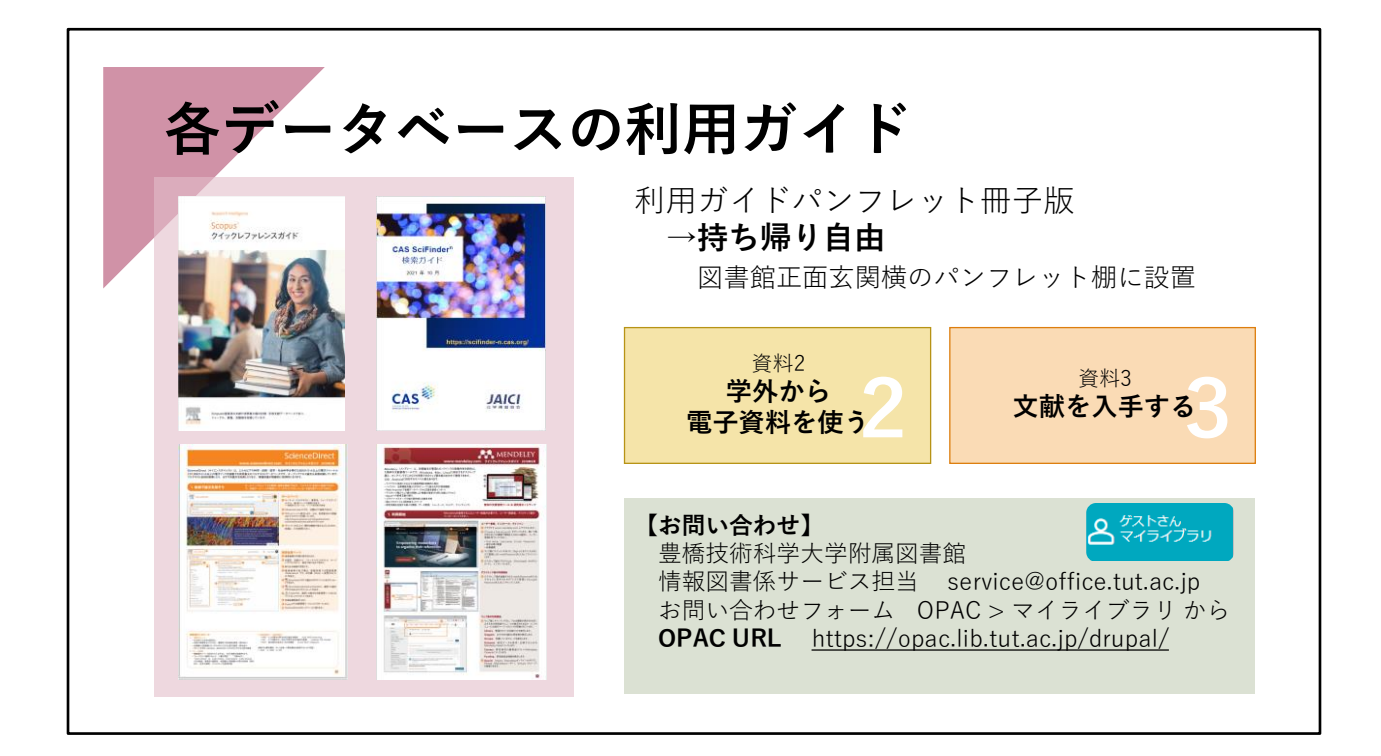

また、冊子版の利用ガイドやパンフレット類が図書館に置いてあります。

文献検索データベースだけでなく、電子ジャーナルや文献管理ソフトなどの利用ガイド もあります。

必要な方は正面玄関横のパンフレット棚から自由にお持ちください。

また、この「文献検索データベースを使って調べてみよう」以外に

資料2として、「学外から電子資料を使う」

資料3として、「文献を入手する」があります。詳細がわかりますので、あわせてご利 用ください。

冊子版資料について、そのほかご不明な点など、図書館カウンターあるいは情報図書係 サービス担当までお気軽にお問い合わせください。

これらの文献調査に便利なデータベースは、大学だけでなく企業で採用されているもの もあります。

就職後にも役立ちますので、利用方法を習得し、みなさんの今後の研究や学習にぜひご 活用いただきたいと思います。